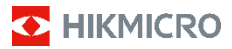

**Cámara termográfica portátil Gama HIKMICRO E Manual de usuario**

#### **©2022 Hangzhou Microimage Software Co., Ltd. Todos los derechos reservados.**

#### **Sobre este manual**

Este manual incluye las instrucciones de utilización y gestión del producto. Las figuras, gráficos, imágenes y cualquier otra información que encontrará en lo sucesivo tienen únicamente fines descriptivos y aclaratorios. La información incluida en el manual está sujeta a cambios, sin aviso previo, debido a las actualizaciones de software u otros motivos. Visite el sitio web de HIKMICRO (www.hikmicrotech.com/) para encontrar la última versión de este manual.

Utilice este manual con la guía y asistencia de profesionales capacitados en el soporte del producto.

#### **Reconocimiento de marcas comerciales**

**Y** HIKMICRO y otras marcas comerciales y logotipos de HIKMICRO son propiedad de HIKMICRO en diferentes jurisdicciones.

Las demás marcas comerciales y logotipos mencionados son propiedad de sus respectivos dueños.

#### **AVISOS LEGALES**

EN LA MEDIDA MÁXIMA PERMITIDA POR LAS LEYES APLICABLES, ESTE MANUAL Y EL PRODUCTO DESCRITO —INCLUIDOS SU HARDWARE, SOFTWARE Y FIRMWARE— SE SUMINISTRAN «TAL CUAL» Y «CON TODOS SU FALLOS Y ERRORES». HIKMICRO NO OFRECE GARANTÍAS, EXPLÍCITAS O IMPLÍCITAS, INCLUIDAS, A MODO MERAMENTE ENUNCIATIVO MAS NO LIMITATIVO, AQUELLAS DE COMERCIABILIDAD, CALIDAD SATISFACTORIA O IDONEIDAD PARA UN PROPÓSITO EN PARTICULAR. EL USO QUE HAGA DEL PRODUCTO CORRE BAJO SU ÚNICO RIESGO. EN NINGÚN CASO, HIKMICRO PODRÁ CONSIDERARSE RESPONSABLE ANTE USTED DE NINGÚN DAÑO ESPECIAL, CONSECUENTE, INCIDENTAL O INDIRECTO, INCLUYENDO, ENTRE OTROS, DAÑOS POR PÉRDIDAS DE BENEFICIOS COMERCIALES, INTERRUPCIÓN DE LA ACTIVIDAD COMERCIAL, PÉRDIDA DE DATOS, CORRUPCIÓN DE LOS SISTEMAS O PÉRDIDA DE DOCUMENTACIÓN, YA SEA POR INCUMPLIMIENTO DEL CONTRATO, AGRAVIO (INCLUYENDO NEGLIGENCIA), RESPONSABILIDAD DEL PRODUCTO O EN RELACIÓN CON EL USO DEL PRODUCTO, INCLUSO CUANDO HIKMICRO HAYA RECIBIDO UNA NOTIFICACIÓN DE LA POSIBILIDAD DE DICHOS DAÑOS O PÉRDIDAS.

USTED RECONOCE QUE LA NATURALEZA DE INTERNET IMPLICA RIESGOS DE SEGURIDAD INHERENTES Y QUE HIKMICRO NO TENDRÁ NINGUNA RESPONSABILIDAD POR NINGÚN FUNCIONAMIENTO ANORMAL, FILTRACIONES DE PRIVACIDAD U OTROS DAÑOS RESULTANTES DE ATAQUES CIBERNÉTICOS, ATAQUES DE PIRATAS INFORMÁTICOS, INFECCIONES DE VIRUS U OTROS RIESGOS DE SEGURIDAD PROPIOS DE INTERNET; NO OBSTANTE, HIKMICRO PROPORCIONARÁ EL APOYO TÉCNICO OPORTUNO DE SER NECESARIO.

USTED ACEPTA USAR ESTE PRODUCTO DE CONFORMIDAD CON TODAS LAS LEYES APLICABLES Y SOLO USTED ES EL ÚNICO RESPONSABLE DE ASEGURAR QUE EL USO CUMPLA CON DICHAS LEYES. EN ESPECIAL, USTED ES RESPONSABLE DE USAR ESTE PRODUCTO DE FORMA QUE NO INFRINJA LOS DERECHOS DE TERCEROS, INCLUYENDO, DE MANERA ENUNCIATIVA MAS NO LIMITATIVA, DERECHOS DE PUBLICIDAD, DERECHOS DE PROPIEDAD INTELECTUAL, DERECHOS RELATIVOS A LA PROTECCIÓN DE DATOS Y OTROS DERECHOS RELATIVOS A LA PRIVACIDAD. NO UTILIZARÁ ESTE PRODUCTO PARA NINGÚN USO FINAL PROHIBIDO, INCLUYENDO EL DESARROLLO O LA PRODUCCIÓN DE ARMAS DE DESTRUCCIÓN MASIVA, EL DESARROLLO O PRODUCCIÓN DE ARMAS QUÍMICAS O BIOLÓGICAS,

NINGUNA ACTIVIDAD EN EL CONTEXTO RELACIONADO CON ALGÚN EXPLOSIVO NUCLEAR O EL CICLO DE COMBUSTIBLE NUCLEAR INSEGURO O EN APOYO DE ABUSOS DE LOS DERECHOS HUMANOS.

EN CASO DE HABER CONFLICTO ENTRE ESTE MANUAL Y LA LEGISLACIÓN VIGENTE, ESTA ÚLTIMA PREVALECERÁ.

### **Información normativa**

#### **Declaración de conformidad de la UE**

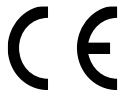

Este producto, así como los accesorios suministrados (si procede), tienen el marcado «CE» y, por lo tanto, cumplen con las normativas europeas armonizadas aplicables que

se enumeran en la Directiva 2014/30/UE (EMCD), la Directiva 2001/95/CE (GPSD) y la Directiva 2011/65/UE (RoHS).

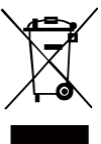

Directiva 2012/19/UE (directiva RAEE): En la Unión Europea, los productos marcados con este símbolo no pueden ser desechados en el sistema de basura municipal sin recogida selectiva. Para un reciclaje adecuado, entregue este producto en el lugar de compra del equipo nuevo equivalente o deshágase

de él en el punto de recogida designado a tal efecto. Para más información vea la página web[: www.recyclethis.info](http://www.recyclethis.info/)

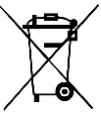

Directiva 2006/66/CE y su enmienda 2013/56/UE (directiva sobre baterías): Este producto lleva una batería que no puede ser desechada en el sistema municipal de basuras sin recogida selectiva dentro de la Unión Europea.

Consulte la documentación del producto para ver la información específica de la batería. La batería lleva marcado este símbolo, que incluye unas letras indicando si contiene cadmio (Cd), plomo (Pb), o mercurio (Hg). Para un reciclaje adecuado, entregue la batería a su vendedor o llévela al punto de recogida de basuras designado a tal efecto. Para más información visite: www.recyclethis.info.

## **Instrucciones de seguridad**

Estas instrucciones están destinadas a garantizar que el usuario pueda utilizar el producto correctamente para evitar peligros o pérdidas materiales.

#### **Leyes y normativas**

● El uso del producto ha de cumplir estrictamente con las normas de seguridad eléctrica locales.

#### **Transporte**

- Guarde el dispositivo en su paquete original o en uno similar cuando lo transporte.
- Guarde el embalaje para uso futuro. En el caso de que ocurra algún fallo, deberá devolver el dispositivo a la fábrica con el envoltorio original. En caso de transporte sin el envoltorio original podría resultar en daños en el dispositivo y la empresa no se hará responsable.
- No deje caer el producto ni lo someta a impactos físicos. Mantenga el dispositivo alejado de interferencias magnéticas.

#### **Fuente de alimentación**

● La tensión de entrada debe cumplir con el límite de la fuente de alimentación (5 V CC, 300 mA) según el estándar IEC61010-1. Consulte las especificaciones técnicas para obtener información detallada.

- Asegúrese de que el enchufe esté correctamente conectado a la toma de corriente.
- NO conecte múltiples dispositivos a un mismo adaptador de corriente, para evitar el sobrecalentamiento y los riesgos de incendio por sobrecarga.
- Utilice el adaptador eléctrico de un fabricante autorizado. Consulte las especificaciones técnicas del producto para conocer los requisitos eléctricos detallados.

#### **Batería**

- La batería integrada no puede ser desmontada. Póngase en contacto con el fabricante para solicitar las reparaciones necesarias.
- Para almacenar la batería durante un periodo prolongado, compruebe que esté completamente cargada cada medio año para garantizar la calidad de la misma. De lo contrario, podrían ocurrir daños.
- Asegúrese de que el enchufe esté correctamente conectado a la toma de corriente.
- Cuando el dispositivo esté apagado y la batería RTC esté llena, los ajustes de tiempo se podrán guardar durante 15 días.
- En el primer uso, encienda el dispositivo y cargue la batería RTC con la batería de litio durante más de 8 horas.
- El suministro eléctrico del adaptador estándar es de 5 V.
- La batería cuenta con la certificación UL2054.

#### **Mantenimiento**

- Si el producto no funciona correctamente, por favor, póngase en contacto con su distribuidor o con el centro de servicio técnico más próximo. No nos haremos responsables de los problemas derivados de una reparación o mantenimiento no autorizados.
- Limpie suavemente el dispositivo con una gamuza limpia con una pequeña cantidad de etanol, si fuese necesario.
- Si se utiliza el equipo de una manera no especificada por el fabricante, la protección del dispositivo podría verse mermada.
- Le recomendamos llevar el dispositivo para su calibración una vez al año. Póngase en contacto con su distribuidor local para obtener información sobre el mantenimiento.
- La cámara realizará periódicamente una autocalibración para optimizar la calidad de la imagen y la precisión de las mediciones. Durante este proceso, la imagen se detendrá brevemente y se oirá un «clic» cuando el obturador se mueva delante del detector. La autocalibración será más frecuente durante el arranque o en ambientes muy fríos o cálidos. Se trata de un proceso normal para garantizar un rendimiento óptimo de la cámara.

#### **Servicio de calibración**

Le recomendamos llevar el dispositivo para su calibración una vez al año. Póngase en contacto con su distribuidor local para obtener información sobre el mantenimiento. Para obtener más información sobre los servicios de calibración, diríjase al sitio web oficial de HIKMICRO.

#### **Entorno de uso**

● Compruebe que el entorno de uso se adapte a los requisitos del dispositivo. La temperatura de

funcionamiento oscila entre −10 °C y 50 °C y la humedad de funcionamiento es del 95 % o inferior.

- NO exponga el dispositivo a radiaciones electromagnéticas o entornos polvorientos.
- NO oriente la lente hacia el sol ni a otras luces brillantes.
- Cuando utilice equipos láser, asegúrese de que el objetivo del dispositivo no quede expuesto al rayo láser ya que podría quemarse.
- El dispositivo es apto para su uso tanto en exteriores como en interiores, pero no lo exponga a condiciones de humedad.
- Su nivel de protección es IP 54.
- El grado de contaminación es 2.

#### **Soporte técnico**

● El sitio https://www.hikmicrotech.com le ayudará como cliente de HIKMICRO a sacarle el máximo partido a sus productos HIKMICRO. El sitio le ofrece acceso a nuestro equipo de soporte, software y documentación, contactos de servicio, etc.

#### **Emergencia**

● Si hay presencia de humo, olores o ruidos procedentes del dispositivo, apague la alimentación inmediatamente, desenchufe el cable de alimentación y contacte con el servicio técnico.

#### **Advertencia sobre la luz láser suplementaria**

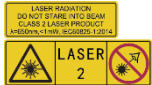

Advertencia: La radiación láser emitida por el dispositivo puede causar lesiones oculares,

quemaduras cutáneas o inflamar sustancias. Evite la exposición directa de la luz láser a los ojos. Antes de activar la función de luz suplementaria, compruebe que no haya personas ni sustancias inflamables frente al objetivo láser. La longitud de onda es de 650 nm y la tensión es inferior a 1 mW. El láser cumple con la normativa IEC60825-1:2014.

Mantenimiento del láser: No es necesario hacer ningún mantenimiento del láser de forma regular. Si el láser no funciona, el módulo del láser debe ser reemplazado en el taller bajo garantía. Apague el dispositivo al reemplazar el módulo del láser. Atención: el uso de los controles o los ajustes o la ejecución de procedimientos para otros propósitos que no se hayan especificado aquí, puede conllevar una exposición peligrosa a la radiación.

#### **Dirección de fabricación:**

Habitación 313, Unidad B, Edificio 2, Carretera de Danfeng 399, Subdistrito de Xixing, Distrito de Binjiang, Hangzhou, Zhejiang 310052, China Hangzhou Microimage Software Co., Ltd.

AVISO DE CONFORMIDAD: Los productos de las series térmicas podrían estar sujetos a controles de exportación en algunos países o regiones; entre ellos, por ejemplo, los Estados Unidos, la Unión Europea, el Reino Unido y/o otros países miembros del Arreglo de Wassenaar. Consulte con algún experto en cumplimiento normativo y legal o con las autoridades gubernamentales locales para cumplir con los requisitos de licencia de exportación necesarios si desea transferir, exportar

o reexportar los productos de las series térmicas entre distintos países.

## **Contenido**

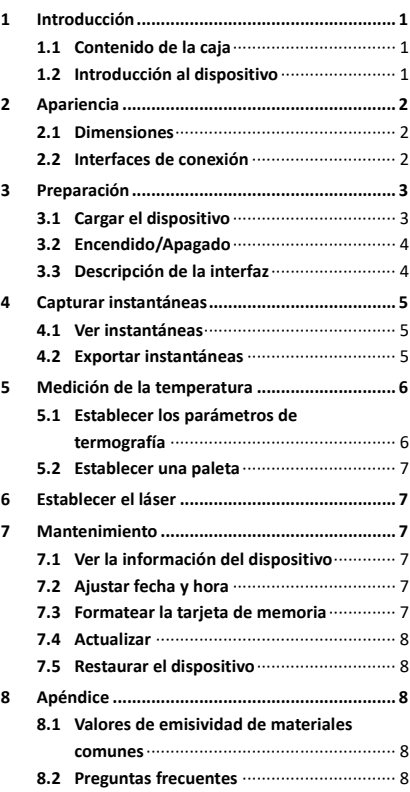

# <span id="page-7-0"></span>**1 Introducción**

## <span id="page-7-1"></span>**1.1 Contenido de la caja**

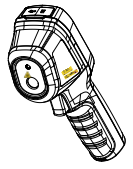

1 cámara termográfica portátil

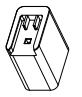

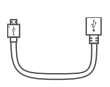

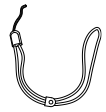

1 adaptador

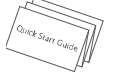

1 adaptador 1 cable USB 1 correa para<br>de corriente 1 cable USB 1 muñeca muñeca

1 manual

**Nota:** la cámara termográfica portátil incluye una batería y una tarjeta microSD.

## <span id="page-7-2"></span>**1.2 Introducción al dispositivo**

La cámara portátil de análisis termográfico es un dispositivo que permite la obtención de imágenes térmicas. Puede realizar termografía y capturas de instantáneas. El detector integrado de IR de alta sensibilidad y el sensor de alto rendimiento detectan los cambios de temperatura y miden la temperatura en tiempo

real. El rango de medición de la temperatura es de −20 °C a 550 °C, con una precisión de ± 2 °C o ± 2 % si la temperatura ambiente es de 15 °C a 35 °C y la temperatura del objeto es superior a 0 °C.

Ayuda a los usuarios a encontrar las partes que entrañan riesgos y reducir una eventual pérdida de su propiedad.

Puede ver en directo, capturar instantáneas y grabar vídeos a través de la aplicación HIKMICRO Viewer desde el teléfono. También puede analizar imágenes sin conexión, generar y compartir informes a través de la aplicación. Escanee los códigos QR de la portada para descargar la aplicación.

puede descargar HIKMICRO Analyzer (www.hikmicrotech.com) para analizar las imágenes fuera de línea de forma profesional y generar un informe con formato personalizado en su ordenador.

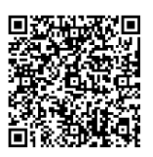

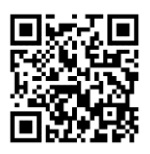

HIKMICRO Viewer Android

HIKMICRO Viewer iOS

# <span id="page-8-0"></span>**2 Apariencia**

## <span id="page-8-1"></span>**2.1 Dimensiones**

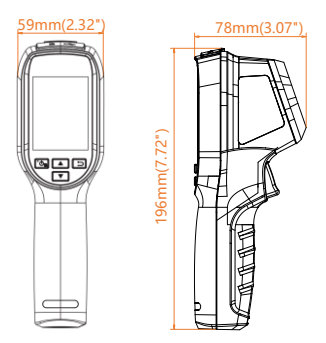

Las dimensiones pueden variar según el modelo de la cámara.

## <span id="page-8-2"></span>**2.2 Interfaces de conexión**

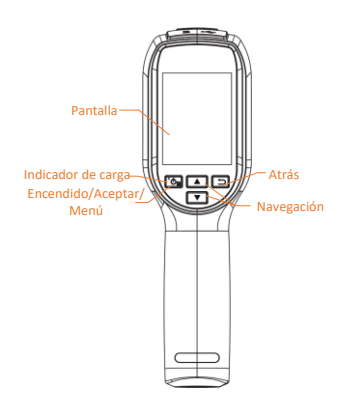

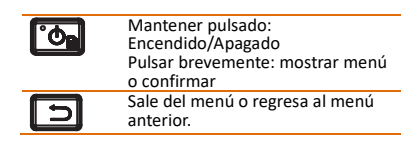

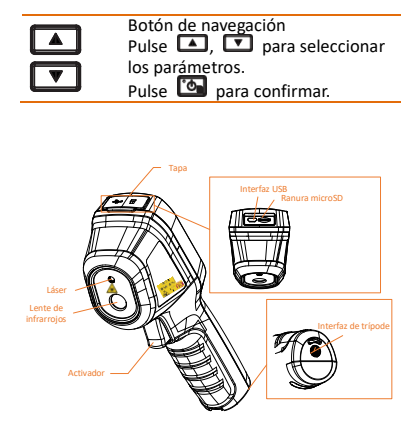

#### **Nota:**

la señal de advertencia se encuentra debajo del láser y a la izquierda del dispositivo. Indicador de carga Cuando el dispositivo esté cargándose, el indicador LED será de color rojo. Cuando el dispositivo esté completamente cargado, el indicador LED será de color verde. Interfaz USB<br>Activador Cargue la batería y exporte las instantánea con el cable USB. Presione el gatillo para capturar instantáneas. Cuando la función de Láser esté encendida, presione el gatillo para encender/apagar la luz láser.

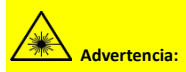

La radiación láser emitida por el dispositivo puede causar lesiones oculares, quemaduras cutáneas o inflamar sustancias. Evite la exposición directa de la luz láser a los ojos. Antes de activar la función de luz suplementaria, compruebe que no haya personas ni sustancias inflamables frente al objetivo láser. La longitud de onda es de 650 nm y la tensión es inferior a 1 mW. El láser cumple con la normativa IEC60825-1:2014.

## <span id="page-9-0"></span>**3 Preparación**

## <span id="page-9-1"></span>**3.1 Cargar el dispositivo**

#### *Pasos:*

1. Abra la tapa superior de la cámara.<br>2. Conecte la interfaz LISB v el adanta

Conecte la interfaz USB y el adaptador de corriente con el cable USB.

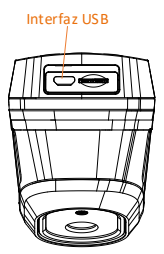

#### **Nota:**

- La primera carga se debe realizar durante más de 8 horas con el dispositivo encendido.
- La batería integrada que alimenta el reloj en tiempo real (RTC) del dispositivo se puede agotar en periodos largos de almacenamiento o transporte. Se recomienda recargar la batería RTC para el buen funcionamiento del reloj del dispositivo.
- Para cargar completamente la batería del reloj en tiempo real, se debe cumplir con los siguientes requisitos:
	- a) Las baterías de litio recargables se deben instalar en el dispositivo.
	- b) El dispositivo debería seguir funcionando durante más de 8 horas antes de apagarse.

## <span id="page-10-0"></span>**3.2 Encendido/Apagado**

#### **Encendido**

Retire la tapa de la lente y mantenga pulsado durante más de tres segundos para encender el dispositivo. Puede observar el objetivo cuando la interfaz del dispositivo sea estable.

#### **Apagar**

Con el dispositivo encendido, mantenga pulsado **de** durante tres segundos para apagar el dispositivo.

#### **Establecer la duración de apagado automático**

En la interfaz de vista en directo, pulse vo vaya a **Apagado automático** para establecer el tiempo de apagado automático del dispositivo según sea necesario.

## <span id="page-10-1"></span>**3.3 Descripción de la interfaz**

La interfaz de los distintos modelos puede variar. Tome el producto real como referencia.

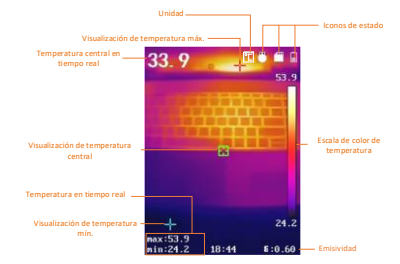

## <span id="page-11-0"></span>**4 Capturar instantáneas**

#### *Pasos:*

- 1. En la interfaz de vista en directo, presione el gatillo para capturar la instantánea. La vista en directo se bloquea y el dispositivo muestra la instantánea con la información de temperatura.
- 2. Pulse **D** para guardar la imagen, pulse  $\square$  para cancelar.

#### **Nota:**

No se puede capturar si el dispositivo está conectado al ordenador.

## <span id="page-11-1"></span>**4.1 Ver instantáneas**

#### *Pasos:*

- 1. En la interfaz de vista en directo, pulse el botón **con** para que aparezca el menú.
- 2. Pulse  $\Box/\Box$  para seleccionar **Imagen**.
- 3. Pulse 1/1 para seleccionar una imagen y pulse **by** para verla.
- 4. Pulse <sup>1</sup>/<sup>1</sup> para cambiar de imagen.
- 5. (Opcional) Pulse **[On** para eliminar la imagen.
- <span id="page-11-2"></span>6. Pulse  $\Box$  para salir.

## **4.2 Exportar instantáneas**

#### *Propósito:*

Conecte el dispositivo al ordenador con el cable USB y podrá exportar las capturas de instantáneas.

#### *Pasos:*

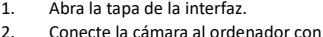

- cable USB y abra el disco detectado.
- 3. Seleccione y copie las instantáneas al ordenador y vea los archivos.
- 4. Desconecte el dispositivo del PC.

#### **Nota:**

Durante la primera conexión, el controlador se instalará automáticamente.

No desconecte el USB del ordenador ni saque la tarjeta microSD durante la instalación del controlador o el dispositivo se podría dañar.

## <span id="page-12-0"></span>**5 Medición de la temperatura**

## <span id="page-12-1"></span>**5.1 Establecer los parámetros de**

## **termografía**

#### *Propósito:*

La función de termometría (medición de la temperatura) ofrece la temperatura de la escena en tiempo real y la muestra a la izquierda de la pantalla. La función de termometría está activada de forma predeterminada. Los parámetros de termometría influyen en la precisión de medición de la temperatura. *Pasos:*

- 1 En la interfaz de vista en directo, pulse **b** para que aparezca la barra de menús.
- 2 Pulse el botón **4/7** para
- seleccionar la barra de ajustes deseada. 3 Pulse **b** para acceder a la interfaz de
	- ajustes.
		- Emisividad: establezca la emisividad del objetivo como la efectividad en la emisión de energía como radiación térmica.

**Nota:** consulte «6.1 Valores de emisividad de materiales comunes» para ver los valores de emisividad.

- Rango Rango: Seleccione el intervalo de medición de la temperatura. El dispositivo puede detectar la temperatura y cambiar el intervalo de termografía automáticamente en modo de **conmutación automática**.
- Distancia: establecer la distancia entre el objetivo y el dispositivo.

**Nota:** la distancia termométrica recomendada es de 0,2 m a 2 m con un tamaño del objetivo de 80 x 80 mm.

- Regla: seleccione **Punto caliente**, **Punto frío** para mostrar la temperatura máx. y la temperatura mín. en la interfaz de vista en directo.
- Unidad: establecer la unidad de temperatura.
- 4 Pulse **4** Pulse **and Pulse** para seleccionar el parámetro deseado y pulse **con** para habilitarlo.
- 5 En caso necesario, pulse **4/7** para aumentar/disminuir los valores de ajuste. Mantenga pulsado <sup>1/1</sup> para cambiar rápidamente el valor.
- 6 Pulse  $\Box$  para guardar y salir.

## <span id="page-13-0"></span>**5.2 Establecer una paleta**

#### *Pasos:*

- 1. En la interfaz de vista en directo, pulse **bal** para que aparezca la barra de menús.
- 2. Pulse  $\Box/\Box$  para seleccionar **Paletas**.
- 3. Pulse **C** para cambiar de paleta.
- 4. Pulse  $\Box$  para guardar y salir.

## <span id="page-13-1"></span>**6 Establecer el láser**

# *Pasos:*

- En la interfaz de vista en directo, pulse **bal** para que aparezca la barra de menús.
- **2** Pulse **(A)** para seleccionar **Láser.**<br>3 Pulse **Co** para habilitar la función luz
- Pulse **con** para habilitar la función luz
- láser.
- $4$  Pulse **para guardar y salir.**<br>5 En la interfaz de vista en direct
- 5 En la interfaz de vista en directo, apriete el gatillo para encender la luz láser, suelte el gatillo para apagar la luz láser.

## <span id="page-13-2"></span>**7 Mantenimiento**

# <span id="page-13-3"></span>**7.1 Ver la información del**

### **dispositivo**

En la interfaz de vista en directo, pulse **D** seleccione **Acerca de** para ver la información del dispositivo.

## <span id="page-13-4"></span>**7.2 Ajustar fecha y hora**

En la interfaz de vista en directo, pulse y seleccione Hora y fecha para establecer la información.

## <span id="page-13-5"></span>**7.3 Formatear la tarjeta de**

#### **memoria**

#### *Antes de empezar:*

Asegúrese de que la tarjeta de memoria esté correctamente instalada antes de su uso.

#### *Pasos:*

- 1. En la interfaz de vista en directo, pulse **bal** para que aparezca la barra de menús.
- 2. Pulse  $\Box/\Box$  para seleccionar **Formatear tarjeta**.
- 3. Pulse **(b)** y seleccione **OK** para iniciar el formateo de la tarjeta.

#### **Nota:**

Formatee la tarjeta de memoria antes del primer uso.

## <span id="page-14-0"></span>**7.4 Actualizar**

# *Pasos:*

- Conecte la cámara termográfica portátil al ordenador con el cable USB y abra el disco detectado.
- 2. Copie el archivo de actualización y reemplácelo en el directorio raíz del dispositivo.
- 3. Desconecte el dispositivo del PC.
- 4. Apague y encienda el dispositivo y este se actualizará automáticamente. Podrá ver el progreso de la actualización en la interfaz principal.

**Nota:** Tras la actualización, el dispositivo se reiniciará automáticamente. Puede ver la versión actual en **Menú > Acerca de**.

## <span id="page-14-1"></span>**7.5 Restaurar el dispositivo**

En la interfaz de vista en directo, pulse <sup>to</sup> y seleccione **Restaurar** para inicializar el dispositivo y restablecer los ajustes predeterminados.

# <span id="page-14-2"></span>**8 Apéndice**

## <span id="page-14-3"></span>**8.1 Valores de emisividad de**

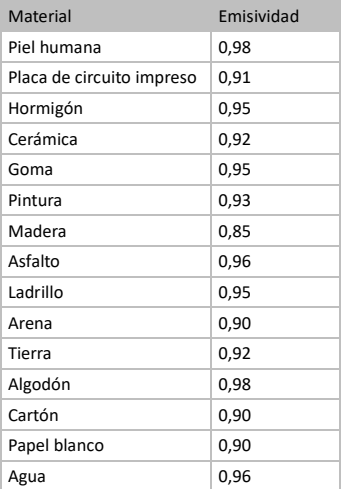

### **materiales comunes**

## <span id="page-14-4"></span>**8.2 Preguntas frecuentes**

#### P: El indicador de carga parpadea en rojo.

R: Examine los aspectos siguientes.<br>1. Examine si el dispositivo se ha Examine si el dispositivo se ha cargado con el adaptador de corriente estándar.<br>2. Conecte y desconecte la batería ur 2. Conecte y desconecte la batería una vez.<br>3 Asegúrese de que la temperatura Asegúrese de que la temperatura ambiente sea superior a 0 °C.

P: No puedo capturar imágenes ni grabar vídeo.

R: Examine los aspectos siguientes: 1. Si el dispositivo está conectado al ordenador y la función de captura no está disponible.<br>2. El esp

2. El espacio de almacenamiento está lleno.<br>3. El dispositivo tiene suficiente batería

El dispositivo tiene suficiente batería.

P: El ordenador no reconoce la cámara.

R: Examine si el dispositivo está conectado al ordenador con un cable USB estándar.

P: La cámara no funciona o no responde.

R: Mantenga pulsado **com** para reiniciar la cámara.

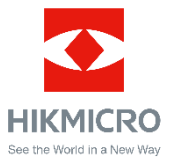